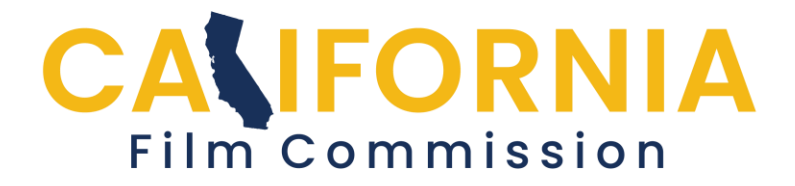

## **CFC Permit Application Help Creating Contacts**

Adding contacts is done when you are beginning the application process, but you can also add contacts after an application is submitted or approved.

You must provide at least 4 types of contacts: **1 Location Manger** or **Production Manager**, **1 Producer**, **1 Director** and **1 Billing Contact**. All contacts (except Director) must have an email address and phone number.

*If your category is "Stills - Engagement, bridal, Quinceañeras, holiday, senior portrait," [jump to the last page](#page-3-0)*

Begin by clicking the "+ Add Contact" button

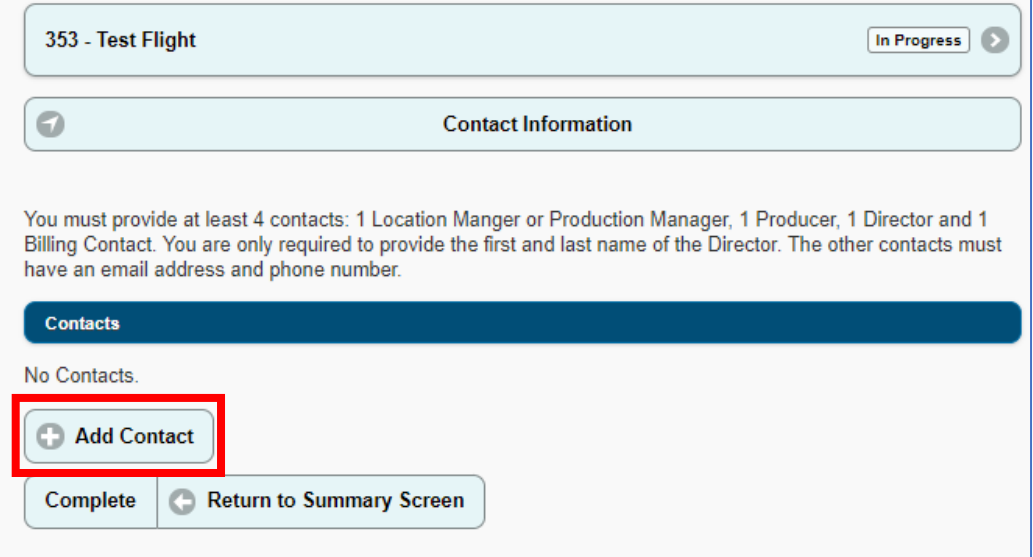

Continued...

Choose a contact type and enter their information. If you want to designate yourself or another person in multiple contact types, check the boxes at the bottom of the Add Contact page.

PERMIT SERVICE representatives can designate themselves as both a "permit service" and the "billing contact" by entering their information in the "Permit service" contact type and then checking the billing contact box.

The "Title" and "Company name" fields are optional.

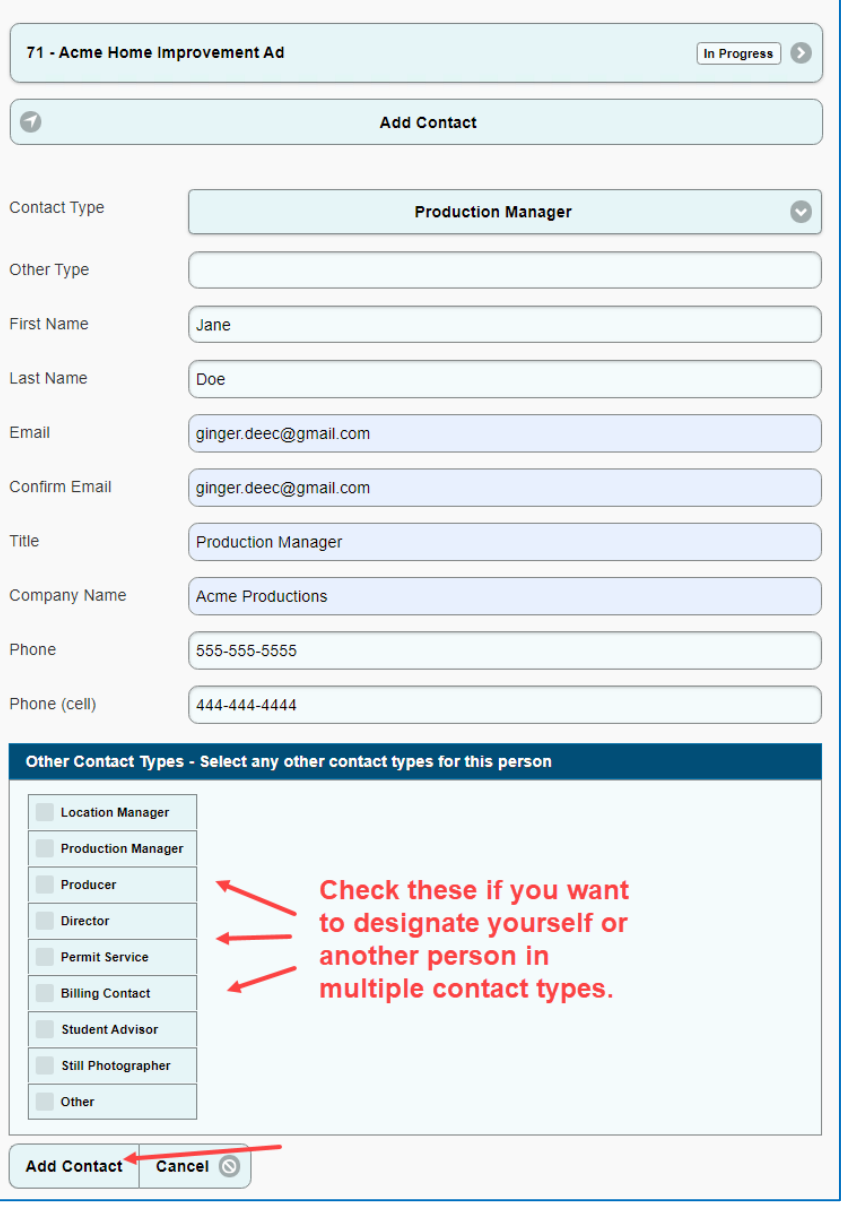

Continued...

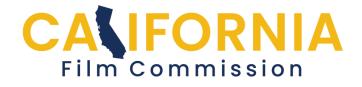

After clicking, "Add Contact," the contact will be saved and you will return to the "Contacts" page. Repeat this process for the rest of your contacts. You will now see all the contacts you have listed.

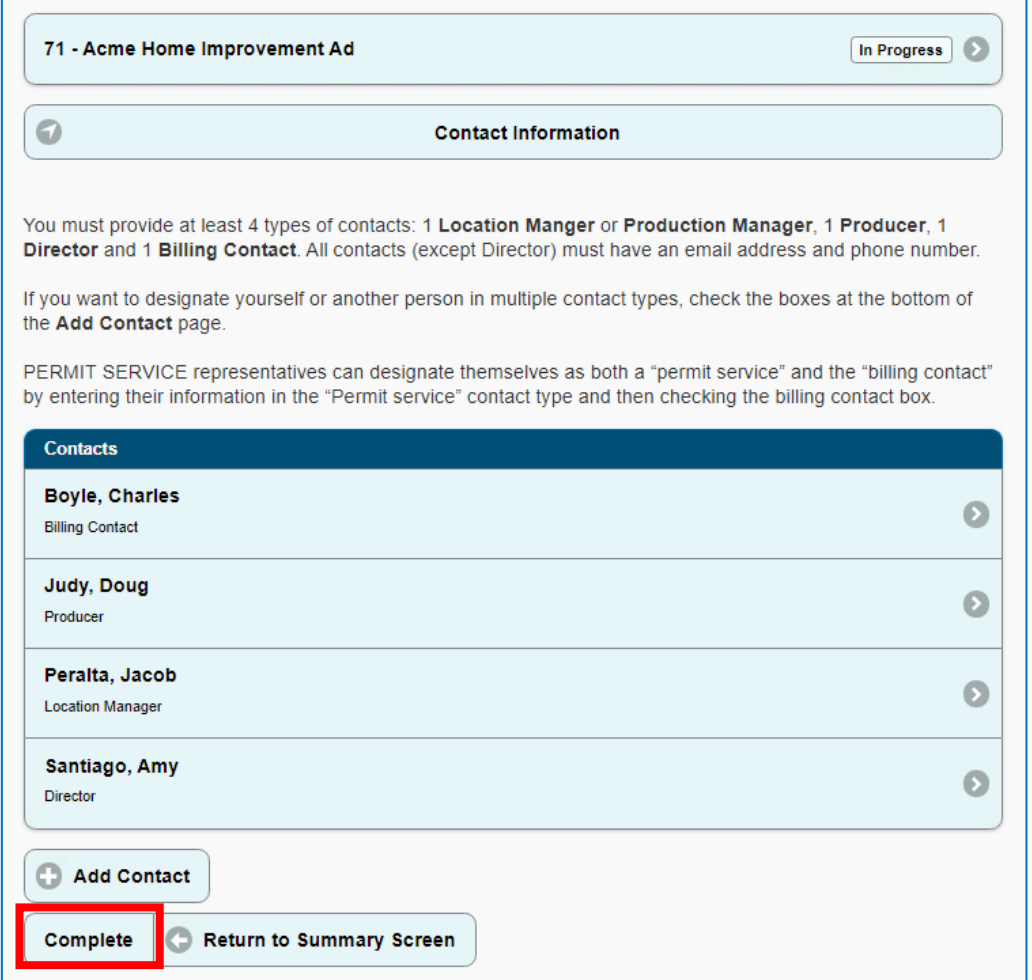

Click on the "complete" button once you are finished adding all your contacts. That will take you back to the "Application Summary Screen" where you can next fill in the Locations/Activities section of the application.

Return to the [help page](https://staging.film.ca.gov/state-permits/permit-application/#application-help) for more guidance.

"Stills - Engagement, bridal, Quinceañeras, holiday, senior portrait" instructions on next page...

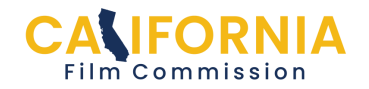

<span id="page-3-0"></span>If you are a Still Photographer and your project is in the "Stills - Engagement, bridal, Quinceañeras, holiday, senior portrait" category, you can list your information **once** as a Still Photographer and click the "Add Contact" button, then mark the section "Complete."

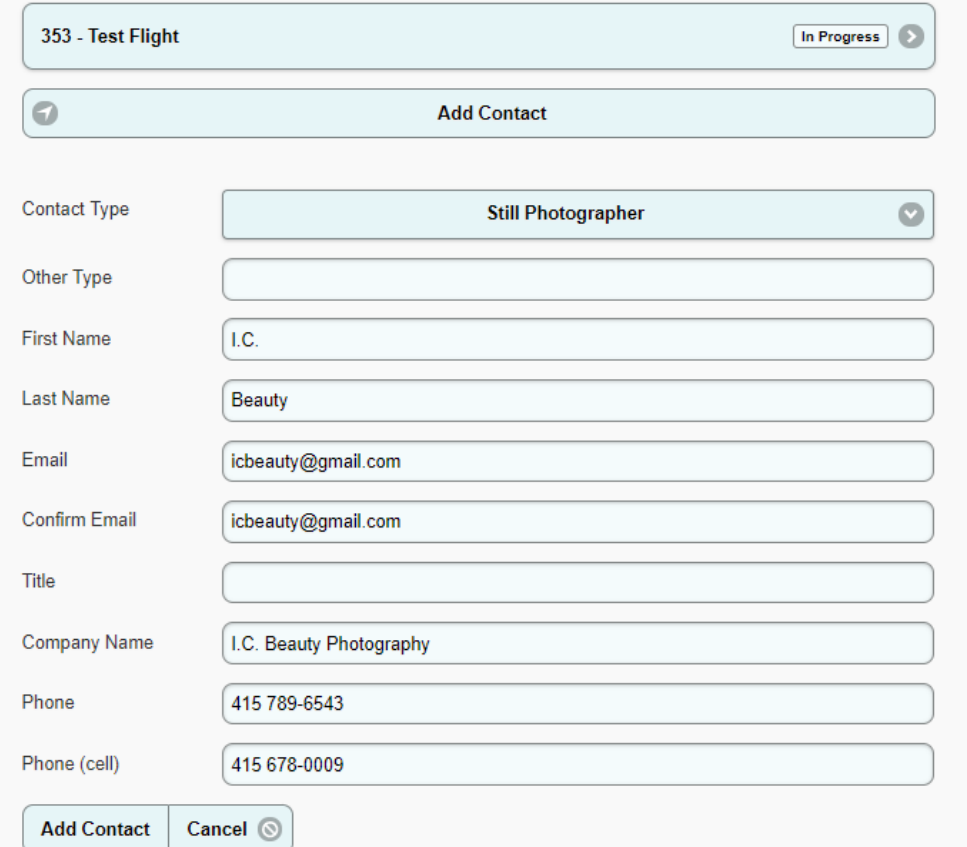

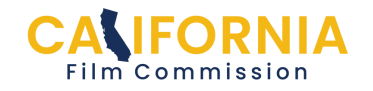